# Buenas Practicas de Trazabilidad de **Medicamentos**

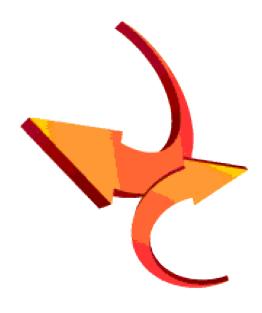

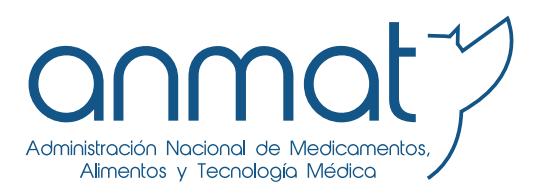

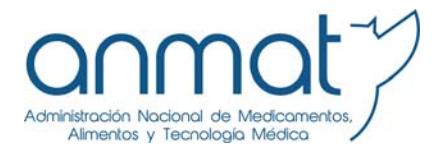

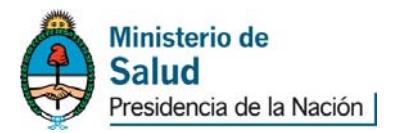

#### **BUENAS PRÁCTICAS DE TRAZABILIDAD DE MEDICAMENTOS**

**Presidente de la Nación**  Dra. Cristina Fernández de Kirchner

**Jefe de Gabinete de Ministros**  Cdor. Jorge Milton Capitanich

**Ministro de Salud de la Nación**  Dr. Juan Luis Manzur

**Secretaría de Políticas, Regulación e Institutos**  Dr. Gabriel Eduardo Yedlin

**Administración Nacional de Medicamentos, Alimentos y Tecnología Médica** Dr. Carlos A. Chiale

> **Dirección de Vigilancia de Productos para la Salud**  Farm. María José Sánchez

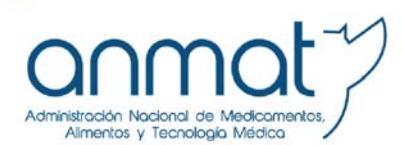

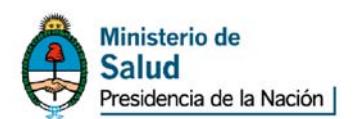

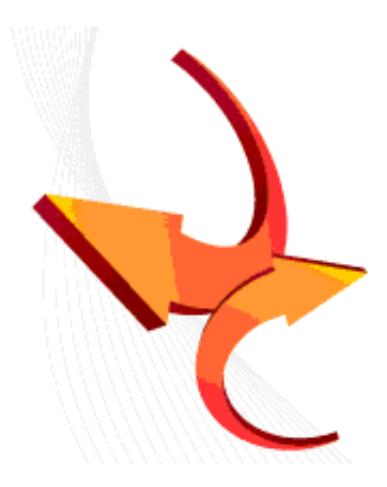

# **BUENAS PRÁCTICAS DE TRAZABILIDAD DE MEDICAMENTOS**

*Nota: Esta guía fue redactada por ANMAT, proponiendo un manual de uso del Sistema Nacional de Trazabilidad implementado en Argentina. No reemplaza ni pretende reemplazar las normas vigentes en materia sanitaria, sino proveer un soporte para el uso adecuado de la herramienta en pos de proveer seguridad al paciente.*

*Versión: 1.0 Fecha de Publicación: 07 /04/2014*

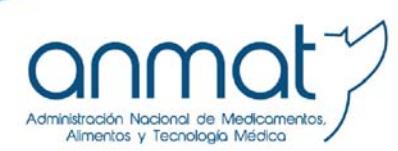

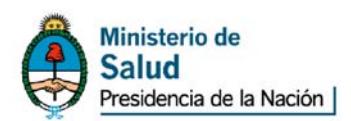

#### **ÍNDICE**

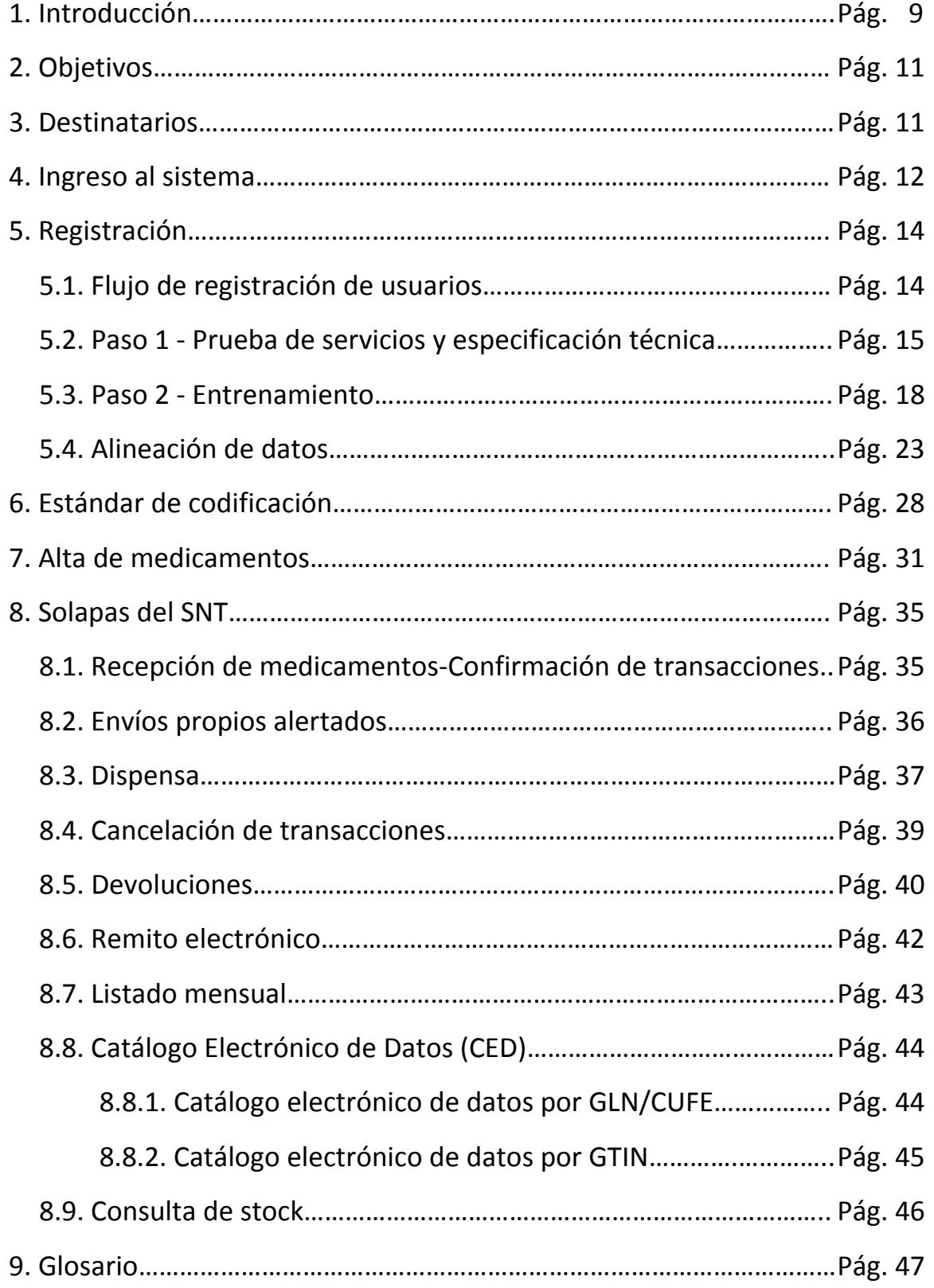

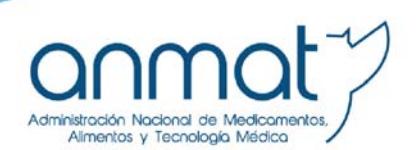

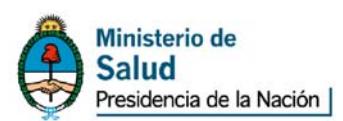

# **1. INTRODUCCIÓN**

El Sistema Nacional de Trazabilidad (SNT) de Medicamentos es un sistema de información destinado a identificar en forma individual y unívoca cada una de las especialidades medicinales a ser comercializadas, como así también, efectuar su seguimiento a través de toda la cadena de distribución, desde su importación o elaboración hasta la dispensa a paciente. Mediante la implementación del sistema de trazabilidad se podrá controlar de manera eficiente la distribución de medicamentos, conociendo en tiempo real el destino de cada especialidad medicinal liberada al mercado, verificar el origen, registrar el historial de localizaciones y traslados a lo largo de toda la cadena de distribución; como así también, conocer el momento de su dispensa, de forma tal de asegurar su legitimidad.

Este Sistema permitirá detectar todas aquellas anomalías que puedan generarse en el circuito de provisión legal, garantizando al paciente la calidad y seguridad de las especialidades medicinales que utilice. Asimismo, este sistema ayuda a evitar el ingreso de especialidades medicinales ilegitimas a la cadena legal de abastecimiento.

El flujo de datos que informa cada agente, es almacenado en una Base de Datos central; a su vez, el sistema posee la facultad de validar las transacciones informadas emitiendo un número de identificación ID por cada transacción exitosa. Esto permite mantener en todo momento una imagen fiel y completa de la distribución del producto.

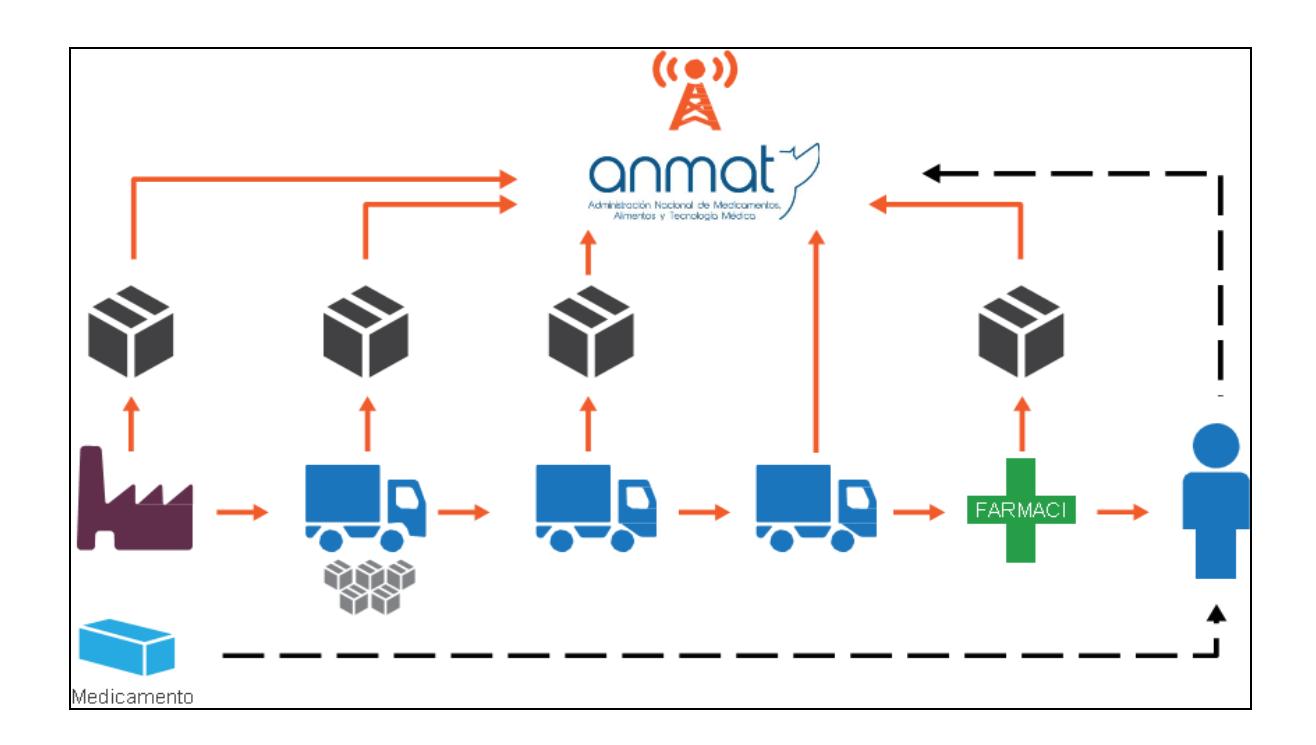

Lógicamente, como se mencionó anteriormente, para que el SNT represente de modo fehaciente la realidad de los movimientos logísticos de los productos se debe informar en *tiempo real*. Si hay un retardo en el envío de la información, es posible que la secuencia de transmisión de la información no responda a la realidad de los movimientos logísticos, observándose una inconsistencia en los informes del producto.

Aunque el modelo parezca rígido, este control permite combatir de forma eficiente los flujos irregulares de medicamentos.

La seguridad del paciente debe ser entendida como un determinante de la salud. Ésta es representada por los "5 correctos del paciente", es decir:

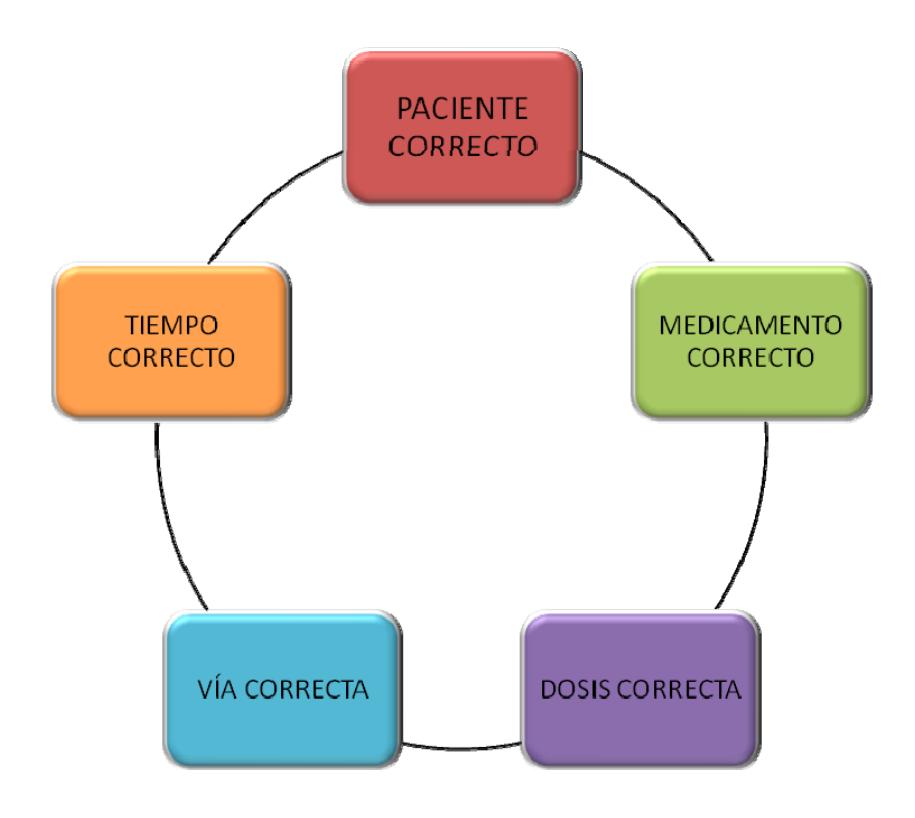

La industria farmacéutica, durante el proceso de elaboración, identifica a un conjunto de productos con un lote. Cada lote manufacturado comparte sus características físico‐químicas. El inconveniente surge cuando las unidades que lo componen comienzan a disgregarse en la cadena de distribución. En ese momento resulta fundamental la identificación por unidad del empaque de venta al público de modo de individualizar unidades comerciales hasta dispensa a paciente.

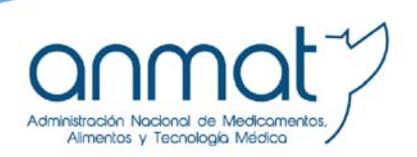

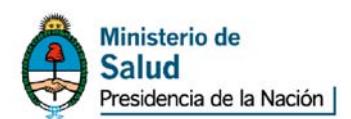

# **2. OBJETIVOS**

El presente manual tiene como objeto ser una herramienta para todo el sector involucrado en el proceso de trazabilidad, de manera de hacer que el flujo de información en el Sistema Nacional de Trazabilidad de Medicamentos (SNT) se realice de manera homogénea entre los actores.

# **3. DESTINATARIOS**

El presente Manual de Buenas Prácticas de Trazabilidad (BPT) está destinado a:

- Laboratorios
- Distribuidoras
- Operadores Logísticos
- Droguerías
- Farmacias
- Establecimientos Asistenciales Públicos y privados
- Botiquines de Farmacia
- Laboratorios de mezclas intravenosas.

Cada uno de los agentes cumple un rol específico dentro de la cadena sanitaria y contribuye a la seguridad del destinatario final de medicamentos, el paciente.

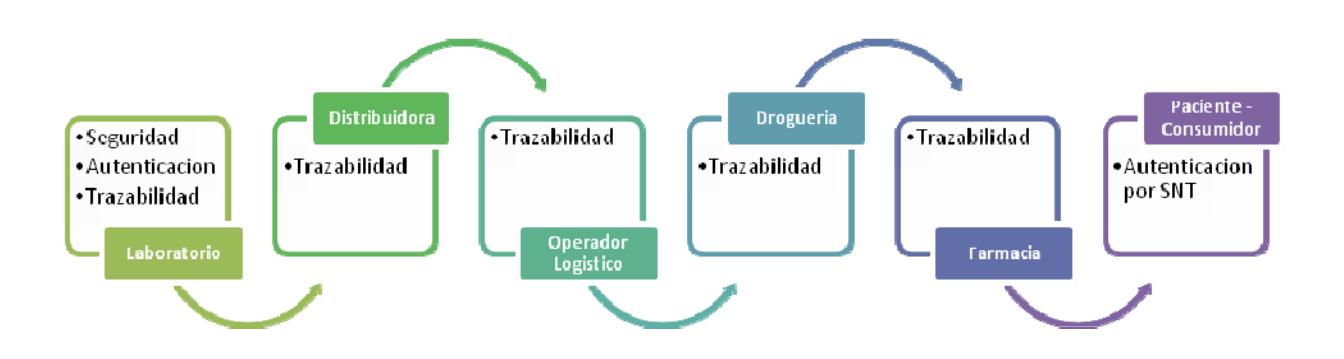

El SNT desarrollado e implementado en Argentina se apoya en la utilización de estandares GS1 tanto para la codificación de productos, a través de la utilización de GTIN (Global Trade item number), como para la identificación de agentes mediante la utilización de GLN (Global Location Number).

El paso previo a la registración en el SNT será obtener el GLN (Número de localización Global‐ Otorgado por la organización GS1) para cada una de las dependencias físicas diferentes; habilitadas sanitariamente de laboratorios, distribuidoras, operadores logísticos y droguerías.

Para farmacias, establecimientos asistenciales públicos y privados, botiquines de farmacia y laboratorios de mezcla intravenosa se utiliza un sistema mixto con estándares GS1 y estándares propios donde para identificar la localización física de estos agentes se podrá optar indistintamente por utilizar GLN o CUFE (Código de ubicación física del establecimiento‐ Otorgado por el SNT).

#### **4. INGRESO AL SISTEMA**

Para operar con el Sistema Nacional de Trazabilidad (SNT) desde la página web de ANMAT se precisa contar con Explorador de Internet Google Chrome, Mozilla Firefox o Internet Explorer versión 9 o superior.

Para comenzar con la utilización del Sistema Nacional de Trazabilidad es necesario que cada agente cumpla con una serie de requisitos que le serán solicitados por el sistema. Para ello, deberá dirigirse a la página principal de la ANMAT (www.anmat.gov.ar) y proceder de la siguiente manera:

1) Haga clic en la opción *'Sistema Nacional de Trazabilidad de Medicamentos'*, de la página principal de la ANMAT.

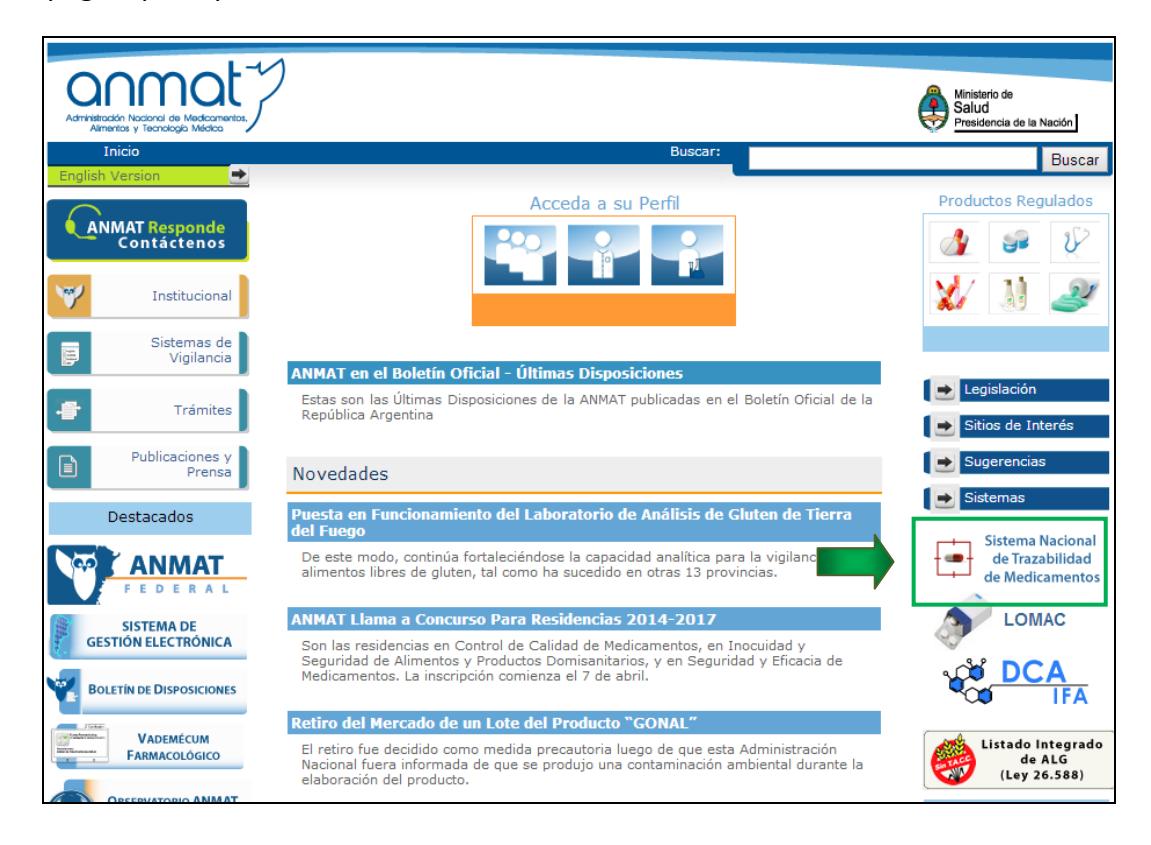

![](_page_12_Picture_1.jpeg)

![](_page_12_Picture_2.jpeg)

2) Haga clic nuevamente en la opción *'Sistema Nacional de Trazabilidad de Medicamentos'*.

![](_page_12_Picture_4.jpeg)

3) En la siguiente pantalla haga clic en la opción en el agente del que se trata: como ser *'Laboratorio; "Distribuidora", "Operador Logístico", "Droguería", Farmacia" o "Establecimiento Asistencial".‐*

![](_page_12_Picture_6.jpeg)

4) El sistema lo conducirá a la siguiente pantalla. En ella, podrá visualizar toda la información necesaria acerca de las operaciones que deberá informar, qué datos deberá transmitir, cuáles serán los pasos para realizar el entrenamiento, etc.

![](_page_13_Picture_154.jpeg)

# **5. REGISTRACIÓN**

# **5.1. Flujo de registración de usuarios**

En el gráfico que está a continuación se encuentra el flujo que deberán seguir los agentes a fin de obtener acceso al sistema productivo.

![](_page_14_Picture_1.jpeg)

![](_page_14_Picture_2.jpeg)

![](_page_14_Figure_3.jpeg)

# **5.2. Paso 1 ‐ Prueba de servicios y especificación técnica**

1) Para comenzar con el proceso, haga clic en la opción *N°1 'Prueba de Servicios y Especificación técnica'*. Esta prueba es exclusivamente para aquellos agentes que deseen implementar un servicio Web para realizar transmisiones con el SNT, por lo que a través de esta opción podrán corroborar la conexión entre ambos sistemas.

Si se va a realizar 'Envío Manual', es decir directamente desde el portal de Internet, no es necesario efectuar esta prueba.

![](_page_15_Picture_0.jpeg)

2) El sistema lo conducirá a la siguiente pantalla. En ella, se encontrarán los pasos que deberá realizar para completar la primera fase.

![](_page_15_Picture_80.jpeg)

![](_page_16_Picture_1.jpeg)

![](_page_16_Picture_2.jpeg)

3) Haga clic en la opción **N° 1.** Allí, se visualizará un archivo **PDF** con las indicaciones necesarias para realizar la **'Prueba de Servicios'.**

![](_page_16_Picture_155.jpeg)

4) Luego de leer la documentación, haga clic en la opción *N° 2.* En ella, encontrará toda la información necesaria sobre el set de datos para realizar la prueba. En esta instancia se provee de datos de prueba para realizar el entrenamiento.

![](_page_16_Picture_156.jpeg)

## **5.3. Paso 2 ‐ Entrenamiento**

El entrenamiento es un paso obligado para todos los agentes, su objetivo es simular el entorno definitivo y evitar errores en la transmisión de datos. Cada agente cuenta con un entrenamiento específico enfocado en los eventos logísticos autorizados por sus licencias.

1) Una vez completadas todas las fases del paso '*Prueba de Servicios y Especificación Técnica'*, se debe proseguir con el paso *N° 2, 'Entrenamiento'.*

![](_page_17_Picture_3.jpeg)

2) El sistema exhibe la siguiente pantalla. En ella, se mostrarán todos los pasos correspondientes a la fase '*Entrenamiento'*. Para comenzar, haga clic en la opción **N° 1** *'Regístrese'.*

![](_page_18_Picture_1.jpeg)

![](_page_18_Picture_2.jpeg)

![](_page_18_Picture_197.jpeg)

3) El sistema lo conducirá al formulario de registración, el cual deberá ser completado con los datos de la empresa y del solicitante. Tenga presente que algunos de los datos serán de carácter obligatorio. De no ser completados los mismos, la aplicación no permitirá avanzar con el proceso de carga de datos.

![](_page_18_Picture_198.jpeg)

Los datos a completar en el proceso de registración son los siguientes:

- 1‐ Datos de la empresa
- 2‐ Datos del representante legal y del responsable técnico
- 3‐ Datos del solicitante

![](_page_19_Figure_0.jpeg)

4) Luego de completar los datos solicitados, haga clic en la opción *'OK'.*

![](_page_19_Picture_76.jpeg)

![](_page_20_Picture_1.jpeg)

![](_page_20_Picture_2.jpeg)

5) El sistema le comunicará que la registración ha sido completada correctamente, y le proporcionará su nombre de usuario y contraseña para poder acceder a la plataforma de entrenamiento. Luego, haga clic en la opción *'Loguearse.'*

![](_page_20_Picture_4.jpeg)

5) El sistema le indicará su '*Nombre de Usuario'* y *'Contraseña'* de manera predeterminada, como se muestra a continuación. Luego, haga clic en la opción *'OK'.*

![](_page_20_Picture_268.jpeg)

6) El sistema le pedirá que realice el ingreso de una nueva contraseña. Confirme el ingreso de la misma, haciendo clic en '*OK'.*

![](_page_20_Picture_269.jpeg)

A continuación se realiza el entrenamiento propuesto por el SNT debiendo completar las veinte (20) pruebas de transmisión para la obtención del permiso manual; si se va a transmitir vía servicio web deberá realizar las cinco (5) pruebas restantes de modo de obtener ambos permisos de transmisión.

7) Para corroborar que ha realizado correctamente los objetivos propuestos por el Sistema, diríjase al Menú *'Agentes'*, opción *'Mi puntuación '*.

![](_page_21_Picture_169.jpeg)

8) Una vez completo cada uno de los pasos solicitados, el sistema emitirá el siguiente mensaje, y le proporcionará un código de seguridad para que pueda continuar con el paso Nº 3, *'Alineación de Datos'.*

![](_page_21_Picture_4.jpeg)

![](_page_22_Picture_1.jpeg)

![](_page_22_Picture_2.jpeg)

# **5.4. Paso 4 – Alineación de datos**

1) En el Menú del agente que finalizó el entrenamiento haga clic en la opción, *'Alineación de Datos'.*

![](_page_22_Picture_5.jpeg)

2) Allí, el sistema le indicará todas las fases que deberá realizar para completar el paso N° 3. *Para comenzar el proceso haga clic en la opción regístrese.*

![](_page_22_Picture_152.jpeg)

3) El sistema le mostrará el siguiente formulario :

![](_page_23_Picture_210.jpeg)

4) En él deberá completar todos los datos solicitados por el sistema, incluyendo el código de registración obtenido al finalizar el proceso de *'Entrenamiento'.* Luego, haga clic en la opción *'OK'.*

Al finalizar la carga de datos, se confirmará la registración. En la ventana emergente que usted visualizará, tendrá la opción de imprimir toda la información cargada, como así también la posibilidad de comenzar con el paso 3.3 de Alineación de Datos. Esta información, será enviada por correo electrónico a las direcciones que se detallan a continuación.

![](_page_24_Picture_1.jpeg)

![](_page_24_Picture_2.jpeg)

![](_page_24_Picture_3.jpeg)

Una vez completado el formulario, deberá enviar escaneado por correo electrónico, a contactotrazabilidad@pami.org.ar la siguiente documentación:

- $\checkmark$  Constancia de Global Location Number (GLN) en caso de corresponder
- $\checkmark$  Inscripción AFIP
- $\checkmark$  DNI del Solicitante
- DNI de los Directores Técnicos

Y al email trazabilidad@anmat.gov.ar lo siguiente:

- Acto administrativo de habilitación jurisdiccional (disposición, decisión, resolución, etc.)
- $\checkmark$  Acto administrativo de nombramiento del DT vigente (disposición, decisión, resolución, etc.)

Un colaborador del SNT se contactará con usted para proporcionarle su nombre de usuario y contraseña

5) Luego de obtenido el mismo, ingrese a la página principal del Sistema de Trazabilidad y haga clic en la opción *"Ingresar al sistema".* Allí colocar el usuario y la clave proporcionado por el SNT para acceder al sistema.

![](_page_25_Picture_1.jpeg)

En la etapa de Alineación de Datos, cada uno de los agentes principales deberá registrar la totalidad de sub‐GLNs/CUFEs pertenecientes a su organización. Los mismos deberán ser cargados en el sistema haciendo clic en el menú '*Agentes*', opción '*sub‐GLNs*'.

![](_page_25_Picture_191.jpeg)

![](_page_26_Picture_1.jpeg)

![](_page_26_Picture_2.jpeg)

El sistema lo conducirá a la siguiente pantalla. Allí deberá hacer clic en la opción '*Alta*'.

![](_page_26_Picture_323.jpeg)

El sistema mostrará una pantalla de registración de agente similar a la que se completó en el paso *3 ‐ Alineación de Datos.*

**Le recordamos que el presente formulario, deberá ser completado por cada planta o depósito que le pertenezca a la misma razón social con el mismo tipo de agente.**

6) Realice el cierre de alineación como último paso de la registración de un usuario. Tiene como finalidad que el usuario posea una constancia escrita de los datos del establecimiento registrado y que esta Administración posea los datos finales y definitivos de un usuario de modo de proceder a su aprobación.

Para efectuar esta impresión se debe ingresar con usuario y contraseña al SNT. Luego dirigirse al Menú **'***Cierre de Alineación'*, haga clic en la opción *'Imprimir PDF'*

![](_page_27_Picture_0.jpeg)

![](_page_27_Picture_208.jpeg)

Una vez finalizado, deberá aguardar que su usuario sea aprobado por ANMAT para transaccionar en producción.‐

# **6. ESTÁNDAR DE CODIFICACIÓN DE MEDICAMENTOS**

La identificación unívoca de medicamentos alcanzados por las reglamentaciones de trazabilidad es mandataria y debe ser asociada físicamente a cada unidad de producto. Dicha identificación responde al estándar global GS1, específicamente el GTIN o número mundial de artículo comercial acompañado de un número seriado único por cada estuche secundario. De forma adicional, opcional, se puede incluir en el soporte el número de lote y vencimiento en formato local (DD/MM/YYYY).‐

![](_page_28_Picture_1.jpeg)

![](_page_28_Picture_2.jpeg)

Ejemplo de empaque:

![](_page_28_Picture_148.jpeg)

![](_page_28_Picture_149.jpeg)

#### **GTIN O CODIGO COMERCIAL PRODUCTO**

SERIALIZACION HASTA 20 CARACTERES

(01) identificador GTIN

(21) identificador serie

En general, un portador de datos es un medio para representar en formato legible por equipos de lectura de datos el cual es utilizado para permitir la captura automática de la información contenida, siendo los más frecuentes los códigos de barras (GS1‐128), códigos matriciales y etiquetas de Radio Frecuencia (RFID). *Si bien la elección del soporte queda a consideración del titular del producto, se sugiere la utilización de tecnología dual (datamatrix y radiofrecuencia) conteniendo los cuatros datos: GTIN, serie, lote y vencimiento.*

Es requisito en todos los casos, en adición al portador, incorporar la legibilidad humana asociada de forma tal que permita la verificación por parte de los pacientes. No obstante, los establecimientos que incorporen los soportes o dispositivos físicos con capacidad para identificar unívocamente especialidades medicinales, deberán garantizar que el mismo no pueda ser removido sin dejar una marca evidente en el empaque, que permita advertir que este último ha sido violado. En los casos que el titular de producto decida hacer serialización a través de impresión directa en el empaque, se debe asegurar que la misma sea legible en las condiciones normales de conservación del producto durante toda la vida útil.‐

La trazabilidad debe comenzar desde el primer eslabón en que se encuentre el producto terminado, sea éste importado o nacional. Por lo general, será el laboratorio titular. No obstante, en los casos en que el producto ingrese directamente desde la aduana hasta la distribuidora, ésta deberá habilitar una estructura como laboratorio de acondicionamiento secundario, donde se efectuará la colocación del soporte con el código unívoco requerido por la normativa. Cada laboratorio que envíe productos a dicho espacio deberá asignarle un GLN, siendo responsable por la colocación y utilización de los códigos, sin perjuicio de la tercerización de la actividad efectuada. En caso contrario, debe partir siempre del laboratorio titular.

No es necesario que se informen los movimientos internos del laboratorio titular, sino desde que se produce un movimiento físico de los productos, sea entre plantas propias del laboratorio o a un tercero (p. ej. distribuidora). En caso de que los productos sean enviados a un tercero en cuarentena, debe especificarse esta situación mediante el evento "*Envío de producto en carácter de cuarentena'.*

Si el producto importado o elaborado localmente se encuentra dentro de la planta del laboratorio titular del registro en carácter de cuarentena, y no registra movimientos físicos hasta tanto se levante este estado, el primer evento a informar será la "distribución del producto a un eslabón posterior". Si bien no es obligatorio, el laboratorio puede informar la puesta en cuarentena y el levantamiento de la misma dentro de su depósito.

La lógica de transmisión de eventos al Sistema Nacional de Trazabilidad responde a la siguiente ecuación: tipo de evento en función del alcance de cada permiso, agente informador aquel que está transmitiendo la transacción, agente origen y destino.

El listado de eventos se encuentra en actualización permanente en el siguiente link:

http://anmat.servicios.pami.org.ar/pdfs/set\_de\_datos.pdf

![](_page_30_Picture_1.jpeg)

![](_page_30_Picture_2.jpeg)

Contempla todos los movimientos logísticos posibles. A modo de ejemplo:

- Código deteriorado/destruido.
- Envío y recepción de productos en carácter de devolución.
- Distribución del producto a un eslabón posterior y recepción del producto desde un eslabón anterior.
- Envío y recepción de productos entre depósitos propios.
- Envío y recepción de productos en cuarentena.
- Producto destinado a muestra médica.
- Producto destinado a ensayo clínico.
- Producto destinado a exportación.
- Producto robado/extraviado.
- Dispensación del producto al paciente.
- Levantamiento de cuarentena.

Los eventos de producto prohibido y retirado del mercado serán informados por la ANMAT y los productos vencidos serán informados automáticamente por el sistema, a fin de que el agente proceda acorde a normativas sanitarias jurisdiccionales.-

![](_page_30_Figure_16.jpeg)

#### **7. ALTA DE MEDICAMENTOS**

Previo a la distribución de cualquier unidad acondicionada con soporte de trazabilidad, incluido o no en los Anexos de las Disposiciones ANMAT, el producto debe ser registrado por el titular y aprobado por la ANMAT en el Sistema Nacional de Trazabilidad. Cabe aclarar que el establecimiento debe estar previamente registrado en el sistema productivo para poder ejecutar la acción:

1) Debe loguearse con usuario y contraseña, procediendo a realizar clic en el ícono *'Agentes'*, opción '*Medicamentos'.* 

![](_page_31_Picture_2.jpeg)

2) El sistema, lo conducirá a una pantalla donde para comenzar con la carga de productos debe hacer clic en el botón *'Alta'.*

![](_page_31_Picture_194.jpeg)

3) El sistema lo conducirá a la pantalla *'Datos'*. En ella deberá completar todos los campos solicitados por el sistema y aceptar haciendo clic en el botón '*Ok*'

![](_page_32_Picture_1.jpeg)

En caso de que los productos a dar de alta se encuentren comercializándose previo a la aprobación por ANMAT deberán encontrarse cargados en LOMAC "Listado Oficial de Medicamentos Actualmente Comercializados".

Si se trata de un Primer Lote, deberá informar el Nº de expediente con el cual ingresó el trámite a esta Administración.

Los campos que deberá completarse son los siguientes:

- Forma: Ingresar al desplegable y seleccionar de acuerdo a la forma farmacéutica del producto.
- Nombre / Descripción: Deberá ingresar el nombre comercial del producto tal cual el registro.
- Presentación: Deberá completarse dosis y unidades que posee el producto. Por ejemplo, para un producto que posee 200 mg y contiene 30 comprimidos, la forma de ingresarlo sería "200 mg Comprimidos x 30".
- GTIN: Código comercial de artículo comercial otorgado por GS1 a cada presentación de producto.
- Unidades: Ingresar la cantidad total. Para el caso del ejemplo anterior sería "30".
- Monodroga: Deberán ingresarse todos los principios activos que contenga el producto.
- Descripción: Deberá cargarse el Nº de certificado del producto y cualquier otro dato extra que el titular quiera agregar.

![](_page_33_Picture_550.jpeg)

#### **Consideraciones a tener en cuenta:**

- Todas las unidades acondicionadas con soporte de trazabilidad deben ser informadas con sus respectivos movimientos logísticos.
- En cuanto a la exportación de productos, no es exigencia serializar e informar los movimientos logísticos de dichos productos. Si los mismos están serializados se debe informar el envío mediante el evento '*Producto destinado a exportación'* colocando como GLN destino el que corresponde al país receptor (se debe verificar el correspondiente en el catálogo electrónico de datos por GLN del SNT).
- Las unidades informadas con el evento '*Puesta en cuarentena o Envío de mercadería en carácter de cuarentena*' requieren que previo a la distribución a un eslabón posterior se informe el evento '*Levantamiento de cuarentena*' el cual deberá estar respaldado por la documentación respectiva.‐
- En relación a las muestras médicas sólo deberán ser trazadas si se trata de la misma presentación que el producto comercial y en el SNT se informa con el evento específico '*Muestra Médica'* donde en los datos de destino se colocan aquellos correspondientes al Agente de Propaganda Médica receptor de dichas unidades para entregar. Los informes al SNT de productos considerados Muestras Médicas finalizan con este informe; no obstante, es responsabilidad del laboratorio que remite las muestras el destino final de las mismas.‐
- Los productos utilizados en ensayos clínicos como comparadores, concomitantes, de rescate, etc.; conteniendo los principios activos incluidos en las disposiciones de trazabilidad, deberán ser trazados del mismo modo que cualquiera de los productos alcanzados y utilizando los eventos específicos de ensayos clínicos.‐

![](_page_34_Picture_1.jpeg)

![](_page_34_Picture_2.jpeg)

## **8. SOLAPAS DEL SNT**

## **8.1. Recepción de medicamentos ‐ Confirmación de transacciones.**

Al momento de recibir este tipo de productos, se debe tener en cuenta que en la documentación de adquisición se detalle el lote y vencimiento o código unívoco de las unidades involucradas (también aplicable para la distribución de toda la cadena de distribución y a todos sus clientes).

Luego de verificar la correspondencia entre la documentación y los productos recepcionados, corresponde efectuar una inspección física de los mismos, observando la integridad y legibilidad de los soporte de trazabilidad como así también la existencia de los precintos o sistemas de seguridad de envases intactos.

Al momento de la recepción se debe verificar que el proveedor haya realizado los informes previamente de modo de proceder a la confirmación; de lo contrario, los productos se deben devolver sin almacenar y sin informar al SNT o segregar hasta tanto se realicen los movimientos respectivos.

Luego de la verificación se deberán hacer los informes en el SNT desde la solapa **'***Movimientos‐ Transacciones pendientes de confirmación***'**, utilizando los filtros correspondientes (por fecha, por GLN origen, por N° de factura o remito, por GTIN, etc.) se obtienen las transacciones pendientes, se hace clic en los productos efectivamente recepcionados y se '*confirma operación*'. Si dentro de los productos pendientes de recepcionar hay unidades que no han sido enviadas por el proveedor, las mismas deberán tildarse y se '*alerta operación*'.

![](_page_34_Picture_516.jpeg)

#### **Consideraciones a tener en cuenta:**

- Previo a la adquisición de medicamentos se debe confirmar que tanto el proveedor como el cliente sean establecimientos habilitados sanitariamente y que las transacciones sean acorde a los permisos de sus licencias. Para cumplimentar acabadamente este punto deberán solicitarse las habilitaciones sanitarias actualizadas y vigentes de los establecimientos de modo de calificar proveedores y clientes. Asimismo, estos agentes deberán contar con GLN/CUFE vigente en el Sistema Nacional de Trazabilidad; no obstante, la existencia de GLN/CUFE vigente en el SNT no exime a los agentes de realizar la calificación respectiva.‐
- Si se alertó por error un producto, el mismo puede desalertarse y proceder a la recepción. Se ingresa a la solapa *'Movimientos‐ Transacciones pendientes de confirmación',* se selecciona en el desplegable '*Alertadas'*, buscar y ahí se confirma lo efectivamente recepcionado lo que hace que se elimine el alerta que pesa sobre ello.

![](_page_35_Picture_481.jpeg)

#### **8.2. Envíos propios alertados**

Es obligación de los agentes revisar periódicamente los medicamentos que han sido alertados, es decir, el receptor de productos ha informado mediante el alerta que no ha recibido estos medicamentos.

Para dicha verificación se debe ingresar en '*Movimientos‐ Envíos propios alertados',* buscar y ahí va a dar como resultado el total de envíos propios alertados lo que permite luego de la verificación la cancelación y el reenvío al agente que corresponda.

![](_page_36_Picture_1.jpeg)

![](_page_36_Picture_2.jpeg)

![](_page_36_Picture_354.jpeg)

#### **8.3. Dispensa**

Los eslabones inferiores de la cadena de distribución (farmacias y establecimientos asistenciales públicos y privados) son los puntos críticos para la validación de los medicamentos con soporte de trazabilidad previo a la dispensación/administración. Es por ello, que es requisito fundamental la información de la recepción con el fin de validar la correspondencia con la documentación de adquisición.

En cuanto a la acción de dispensa se le recuerda a la farmacia que, según la Ley N° 17.565, de ejercicio de la farmacia, establece en su art. 29 que el farmacéutico es personalmente responsable de la "legitimidad, procedencia y estado de conservación" de las especialidades medicinales que dispensa.

Los soportes de trazabilidad nunca deben ser retirados de los envases secundarios; ya que es el medio mediante el cual el paciente puede realizar la consulta acerca de la legitimidad de la unidad dispensada/administrada.‐

Para informar dispensa de productos deberá seleccionar *'Movimientos‐ Informar',* aparecerá la pantalla que está a continuación:

![](_page_37_Picture_569.jpeg)

Donde se deberá completar de la siguiente forma:

- Fecha y hora de evento: los informes deberán ser a tiempo real por lo que se informa la fecha y hora en la que se produce la dispensa del producto.
- Evento: Se selecciona el tipo de evento '*Dispensación de producto al paciente'*
- Seleccionar medicamento único o masivo. Tener en cuenta que solo podrá informarse una dispensa masiva cuando se entrega más de un mismo medicamento al mismo paciente, el cual deberá contener mismo GTIN y series numéricas consecutivas; de lo contrario se realizan informes únicos.
- GTIN, se deberá colocar el número de catorce (14) caracteres numéricos que se encuentra a continuación del identificador de aplicación (01) en el soporte de trazabilidad. También se puede hacer búsqueda del GTIN por nombre del producto y luego seleccionar el que corresponde a la presentación a ser trazada.
- A continuación aparece el campo '*cantidad'* el cual solo será completado en casos de fraccionamiento de unidades hospitalarias, allí deberá colocarse el número de unidades que se entregan del total del envase. *Se aclara que esta utilidad aun está en desarrollo por lo que el campo deberá quedar vacío hasta la finalización de dicho desarrollo.*
- El campo serie debe completarse con el número de serie del producto a dispensar. Se debe respetar la totalidad de caracteres, las mayúsculas y minúsculas y los caracteres especiales.
- Al colocar estos dos campos, automáticamente se completa el campo lote y vencimiento el cual deberá coincidir con el producto que se va a dispensar.
- En GLN origen aparecerá automáticamente aquel que realiza la dispensa.

![](_page_38_Picture_1.jpeg)

![](_page_38_Picture_2.jpeg)

 Los campos número de remito y/o número de factura deben estar completos con la documentación que acompaña al producto. Podría reemplazarse factura por ticket de venta.

Con el objetivo de normalizar los datos, los campos de número de factura y número de remito que actualmente se reciben en el Sistema Nacional de Trazabilidad deberán enviarse con el siguiente formato:

- ‐ Ambos campos deben ser de 14 dígitos.
- ‐ El primer caracter es una letra (A, B, C, R, etc.) correspondiente al tipo de comprobante utilizado y los siguientes 4 dígitos son del punto de venta y los 8 restantes el número correlativo de factura/remito. Entre el punto de venta y el número de documento se coloca un guión en el sistema de transmisión manual. Formato: L0000‐00000000 (L = Letra)

Ejemplo: R0001‐00001234

Ejemplo Letras: A (factura A); B (factura B); C (Factura C); T (Ticket); R (Remito).

- El campo obra social y número de afiliado solo debe completarse si el producto a dispensar posee cobertura de salud a través de una obra social o prepaga y allí completar el número de afiliado.
- Respecto de los datos de paciente, no es exigencia de esta Administración completarlos. El llenado de dichos campos queda sujeto a las exigencias de los financiadores de salud, de los requerimientos de los ministerios jurisdiccionales o de cualquier ente de contralor que así lo requiera.

Luego aceptar, el SNT enviará una respuesta acompañado de un número de identificación de la transacción (ID de transacción).

## **8.4. Cancelación de transacciones**

Las transacciones pueden cancelarse a excepción de la dispensa y finalización por fraccionamiento en la que se cuenta sólo con dos (2) horas posteriores al informe para proceder a la cancelación.

Las restantes transacciones pueden cancelarse total o parcialmente a partir del ID de transacción.

Se ingresa en *'Movimientos‐ Cancelar',* se coloca el ID de la transacción en código transacción si la cancelación es total o se coloca el ID de la transacción y el GTIN y serie si la cancelación es parcial; luego se acepta y la cancelación queda confirmada.

![](_page_39_Picture_347.jpeg)

#### **Consideraciones a tener en cuenta:**

 Los ID de las transacciones se encuentran almacenados para cada agente en **'***Movimientos‐ Consultas'* utilizando los filtros de búsqueda que permitan encontrar la transmisión de la transacción que se quiere cancelar.

#### **8.5. Devoluciones**

Los productos serializados pueden sufrir los mismos movimientos logísticos que aquellos sin serializar respetando siempre los permisos otorgados por las licencias de cada agente.

En todos los casos de devoluciones debe informarse previamente la recepción del producto desde el eslabón anterior e informarse la devolución aclarando si se trata de un producto vencido, prohibido o un producto vigente para reingresar a stock. En el primer caso se informará el evento '*Envío de producto en carácter de devolución por vencimiento'*, en el segundo '*Envío de producto en carácter de devolución por prohibición*' y en el último '*Envío de producto en carácter de devolución'.*

Para realizar los informes de devoluciones deberá ir a '*Movimientos‐Informar' y* completar la pantalla siguiente:

![](_page_40_Picture_1.jpeg)

![](_page_40_Picture_2.jpeg)

![](_page_40_Picture_623.jpeg)

Donde se deberá completar de la siguiente forma:

- Fecha y hora de evento: los informes deberán ser a tiempo real por lo que se informa la fecha y hora en la que se produce la devolución del producto.
- Evento: Se selecciona el tipo de evento de devolución.
- Seleccionar medicamento único o masivo. Tener en cuenta que solo podrá informarse una devolución masiva cuando se entrega más de un mismo medicamento al mismo proveedor, el cual deberá contener mismo GTIN y series numéricas consecutivas; de lo contrario se realizan informes únicos.
- GTIN, se deberá colocar el número de catorce (14) caracteres numéricos que se encuentra a continuación del identificador de aplicación (01) en el soporte de trazabilidad. También se puede hacer búsqueda del GTIN por nombre del producto y luego seleccionar el que corresponde a la presentación a ser trazada.
- El campo serie debe completarse con el número de serie del producto a devolver. Se debe respetar la totalidad de caracteres, las mayúsculas, minúsculas y los caracteres especiales.
- Al colocar estos dos campos, automáticamente se completa el campo lote y vencimiento el cual deberá coincidir con el producto que se va a devolver.
- En GLN origen aparecerá automáticamente aquel que realiza la devolución y el GLN destino deberá ser completado con aquel que sea el destinatario de dicha devolución.
- Los campos número de remito y/o número de factura deben estar completos con la documentación que acompaña al producto siempre respetando el formato mencionado anteriormente.
- El campo Motivo de devolución se completa con las opciones del desplegable:
	- ‐ No solicitado
	- ‐ Producto recibido sin cadena de frío, cuando si lo requiere.
	- ‐ Producto próximo a vencer
	- ‐ Producto retirado del mercado

‐ No coincide con la documentación fiscal remitida

‐ Otros

 Luego aceptar, el SNT enviará una respuesta acompañado de un número de identificación de la transacción (ID de transacción).

### **8.6. Remito electrónico**

El remito electrónico es un documento de utilización opcional por parte de los agentes, al colocar un número de identificación de transacción (ID) da el detalle exacto del movimiento con GTIN, serie, GLN/CUFE origen, GLN/CUFE destino, cantidad y ID de la transacción.

Se ingresa a '*Movimientos‐ Remito electrónico',* se carga el ID de transacción, se agrupa y se genera el PDF cliqueando en el ícono Remito.

![](_page_41_Picture_234.jpeg)

El documento obtenido responde a este formato:

![](_page_42_Picture_1.jpeg)

![](_page_42_Picture_2.jpeg)

![](_page_42_Picture_223.jpeg)

### **8.7. Listado mensual**

El listado mensual es un archivo opcional que se obtiene en formato TXT y/o PDF de la totalidad de transacciones de un agente en un período de tiempo.

Usualmente los agentes lo utilizan como control de sus sistemas de transmisión vía web o para verificar los informes de manera diaria, semanal, mensual, etc.

No es necesario enviar estos archivos a la ANMAT.

Se ingresa en '*Movimientos‐ Listado Mensual'* se selecciona un período de consulta y buscar, el listado puede exportarse a cualquiera de los dos formatos haciendo clic en los dos informes.

![](_page_43_Picture_202.jpeg)

#### **8.8. Catálogo Electrónico de Datos (CED)**

El Catálogo Electrónico de Datos (CED) es una Base de Datos en donde constan todos los agentes y productos incluidos en el SNT.

Tanto el CED por GLN/CUFE (para agentes) como el CED por GTIN (para productos) son de consulta pública y pueden ser exportados a un archivo en formato Excel. No es necesario contar con un usuario para ingresar, aunque el CED se encuentra dentro del SNT en una solapa específica que se denomina '*Catálogo Electrónico de Datos'.*

#### **8.8.1. Catálogo electrónico de datos por GLN/CUFE**

![](_page_43_Picture_203.jpeg)

![](_page_44_Picture_1.jpeg)

![](_page_44_Picture_2.jpeg)

Por medio de los filtros de búsqueda se pueden obtener los agentes con códigos GLN o CUFES generados en el SNT con los datos de tipo de agente, CUIT, razón social, provincia y localidad, fecha de alta al SNT y fecha de baja en caso de corresponder. Esta información puede ser agregada a favoritos del agente de modo de obtener los datos de uso habitual de manera simple y rápida.

![](_page_44_Picture_338.jpeg)

En el caso del ejemplo, el agente se encuentra en producción desde 12/02/14 y tiene un Dispone que lo habilita a funcionar hasta la fecha de baja (04/11/16).

#### **8.8.2. Catálogo electrónico de datos por GTIN**

Por medio de los filtros de búsqueda se pueden obtener los medicamentos con su correspondiente GTIN que forman parte del SNT. Si el GTIN no se encuentra en este catálogo, el producto no puede informarse al sistema por lo que se infiere no ha sido trazado por el titular.

![](_page_45_Picture_137.jpeg)

#### **8.9. Consulta de stock**

En la solapa **'***Movimientos / Consulta de stock'* y utilizando los filtros se obtiene para cada agente la cantidad de productos trazados que debería tener en stock con el detalle de GTIN y serie de modo que permita verificar el stock.

Al cliquear sobre la flecha de series se despliegan los seriales que corresponden a cada presentación.

![](_page_45_Picture_138.jpeg)

![](_page_46_Picture_1.jpeg)

![](_page_46_Picture_2.jpeg)

## **9. GLOSARIO**

**Código unívoco**: Cualquier combinación de números y/o letras a través de la cual se puede rastrear la historia completa de cada unidad de producto terminado, individualmente.

**Dispensa o dispensación**: provisión al público de especialidades medicinales, sea a titulo oneroso o gratuito.

**Distribución**: Cualquier actividad de tenencia, abastecimiento, almacenamiento y expedición de productos farmacéuticos, sea a título oneroso o gratuito, excluida la entrega al público.

**Droguería**: Establecimiento dedicado a la distribución de medicamentos por cuenta propia y al por mayor, en los términos de la Ley N° 17.565 y su normativa reglamentaria o su equivalente en las normativas jurisdiccionales.

**Empresa de Distribución de Medicamentos o Distribuidora**: Establecimiento dedicado a la distribución de medicamentos que actúa por cuenta y orden de laboratorios elaboradores y/o importadores de dichos productos en los términos de la Resolución ex MS y AS N° 538/98 o su equivalente en las normativas jurisdiccionales.

**Especialidad Medicinal**: Todo medicamento, designado por un nombre convencional, sea o no una marca de fábrica o comercial, o por el nombre genérico que corresponda a su composición y expendio, de composición cuantitativa definida, declarada y verificable, de forma farmacéutica estable y de acción terapéutica comprobable, registrado en el Registro de Especialidades Medicinales (REM) de la ANMAT.

**Establecimiento Asistencial**: Cualquier tipo de establecimiento, sea público o privado, dedicado al diagnóstico y/o tratamiento de pacientes, tal como hospitales, sanatorios, clínicas, etc.

**Farmacia**: Establecimiento dedicado al despacho y venta al público de medicamentos en los términos de la Ley N° 17.565 y su normativa reglamentaria o su equivalente en las normativas jurisdiccionales.

**GLN:** El número mundial de localización es la clave de identificación del Sistema GS1 singular a nivel mundial utilizada para identificar entidades legales y localizaciones físicas dentro de una entidad comercial u organizacional.

**GTIN:** Es el número de artículo comercial utilizado para la identificación inequívoca de artículos comerciales de todo el mundo. Para los productos identificados localmente (Argentina) corresponde el uso de la estructura GTIN 13.

**Laboratorio:** Empresa titular de Registro de Especialidades Medicinales, sea como elaborador y/o importador de las mismas, en los términos de la Ley N° 16.463 y su normativa reglamentaria.

**Laboratorio elaborador de Soluciones Nutricionales de Uso Inmediato:** Establecimientos dedicados a las actividades de preparación, control, distribución y comercialización de los medicamentos clasificados como Mezclas de Nutrición Parenteral Extemporánea.

**Mezclas de Preparación Extemporánea para Nutrición Parenteral**: son aquellas mezclas para administración endovenosa contenidas en un envase único compuestas por hidratos de carbono, aminoácidos, lípidos, vitaminas, electrolitos, oligoelementos y fármacos compatibles, destinados a un paciente individualizado.

**Número de Lote**: Combinación distintiva de números y/o letras que identifica inequívocamente un lote tanto en los rótulos, su registro de lote y certificados de análisis correspondientes, etc.

**Movimientos Logísticos:** Todas aquellos movimientos y/u operaciones realizadas sobre un producto terminado desde su elaboración hasta la dispensa al paciente.

**Operador Logístico:** Establecimiento dedicado a la distribución de medicamentos que actúa por cuenta y orden de las distribuidoras en los términos de la Disposición ANMAT N° 7439/99 o su equivalente en las normativas jurisdiccionales.

**Soporte Físico o portador de datos:** Es un medio para representar datos en forma legible por equipos de lectura, utilizado para permitir la captura automática de la información contenida.

**Tiempo real**: Transmisión de datos en línea (on line) en el mismo momento de producido el evento a ser informado.

**Trazabilidad por unidad:** Sistema de seguimiento y rastreo colocado en el empaque (unidad de venta al público), de las especialidades medicinales que permite reconstruir la cadena de distribución de cada unidad de producto terminado, individualmente.